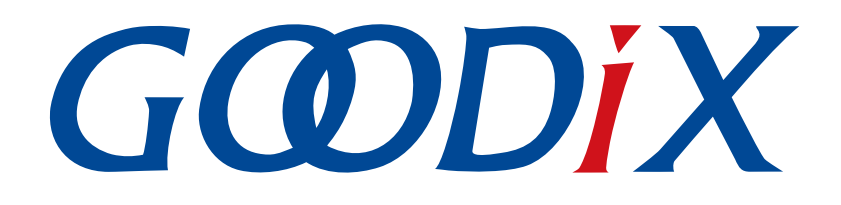

# **GR551x FreeRTOS**示例手册

版本: **1.9**

发布日期: **2021-08-09**

深圳市汇顶科技股份有限公司

# 前言

#### <span id="page-1-0"></span>编写目的

本文档介绍如何使用和修改GR551x SDK中的FreeRTOS示例,旨在帮助用户快速进行二次开发。

#### 读者对象

本文适用于以下读者:

- GR551x用户
- GR551x开发人员
- GR551x测试人员
- 开发爱好者
- 文档工程师

### 版本说明

本文档为第7次发布,对应的产品系列为GR551x。

#### 修订记录

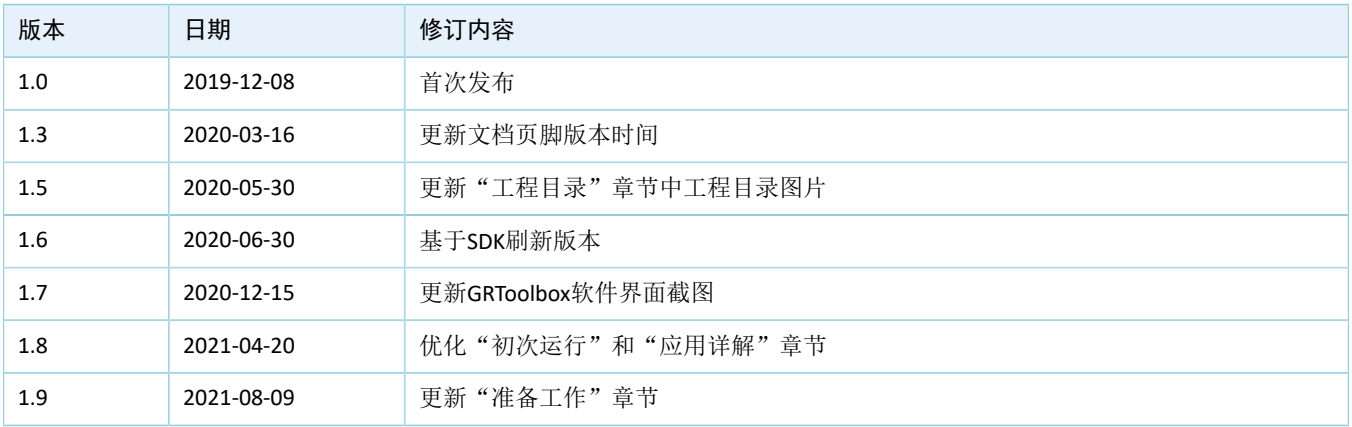

# 目录

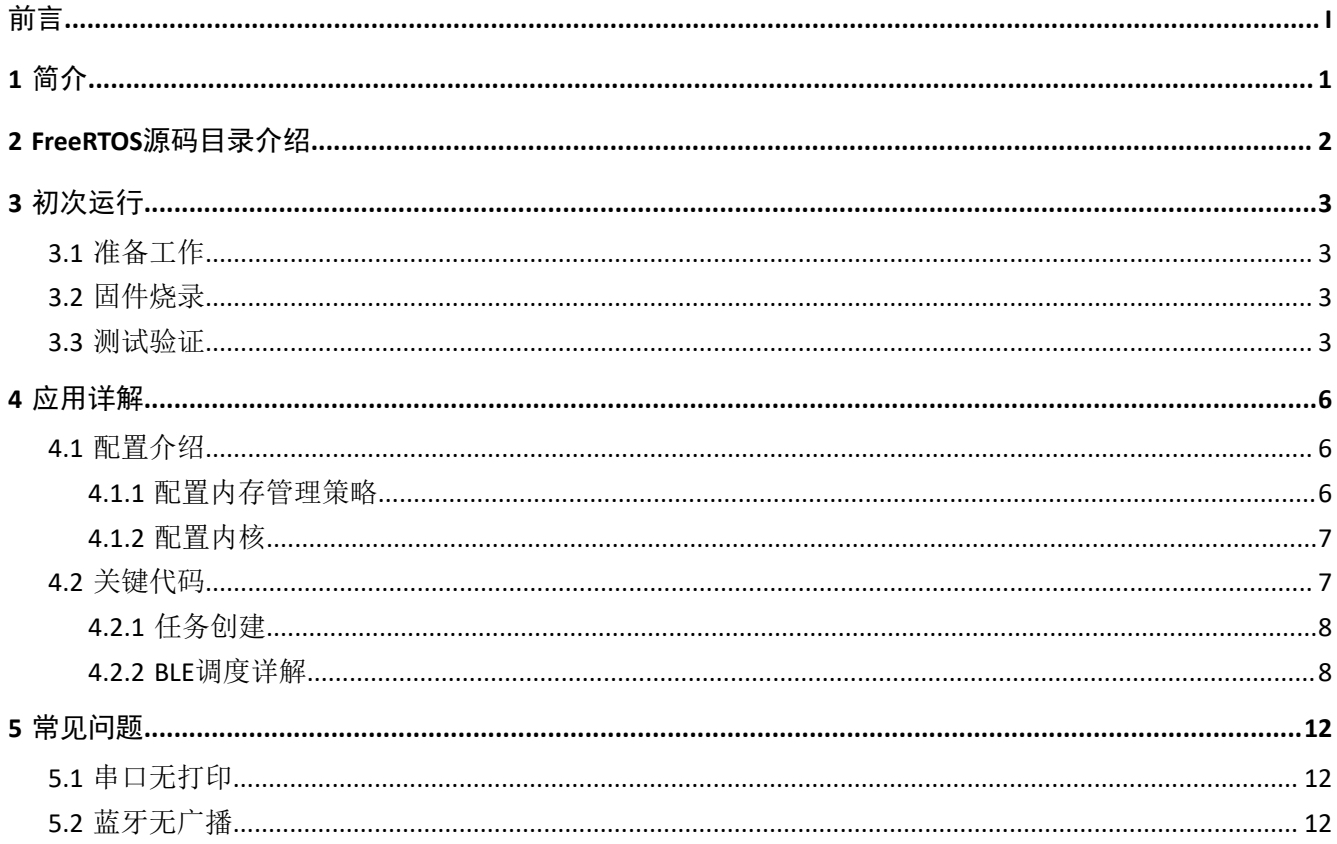

## <span id="page-3-0"></span>**1** 简介

FreeRTOS是一个开源的(MIT License)、轻量级的嵌入式实时操作系统,占用较少的RAM/ROM资源,具 有可移植、可裁减、调度策略灵活的特点。该系统包含任务管理、时间管理、信号量、消息队列、内存管理等 功能。

本文档介绍GR551x SDK中的FreeRTOS移植示例,包括示例的使用方法以及关键源码的说明。

在进行操作前,可参考以下文档。

表 1-1 文档参考

| 名称                            | 描述                                                           |
|-------------------------------|--------------------------------------------------------------|
| GR551x开发者指南                   | GR551x软硬件介绍、快速使用及资源总览                                        |
| Keil用户指南                      | Keil详细操作说明: www.keil.com/support/man/docs/uv4/               |
| <b>FreeRTOS Documentation</b> | FreeRTOS的使用方法: www.freertos.org/Documentation/RTOS book.html |

## <span id="page-4-0"></span>**2 FreeRTOS**源码目录介绍

FreeRTOS源码位于目录SDK\_Folder\external\freertos, 包括include文件夹、portable文件夹和.c源 文件。

#### 说明:

SDK\_Folder为GR551x SDK的根目录。

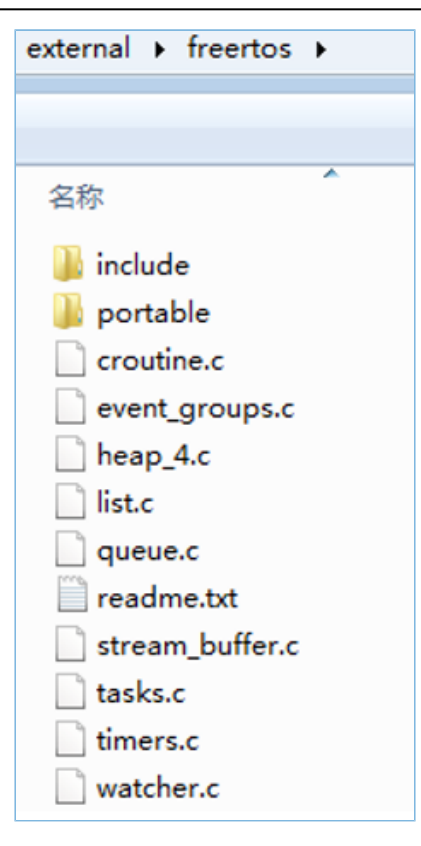

图 **2-1 GR551x SDK**中的**freertos**文件夹

- include目录: FreeRTOS全部API, 相关结构体和宏定义。
- portable目录:GR551x平台移植代码。
- .c源文件: FreeRTOS的核心业务代码实现。

如需了解FreeRTOS的详细介绍,请访问FreeRTOS官网[www.freertos.org](https://www.freertos.org)。

## <span id="page-5-0"></span>**3** 初次运行

本章介绍如何快速验证GR551x SDK中的FreeRTOS示例。

## <span id="page-5-1"></span>**3.1** 准备工作

验证FreeRTOS示例之前,请完成以下准备工作。

### • 硬件准备

表 3-1 硬件准备

| 名称        | 描述                                                |
|-----------|---------------------------------------------------|
| 开发板       | GR5515 Starter Kit开发板 (以下简称开发板)                   |
| 连接线       | Micro USB 2.0数据线                                  |
| Android手机 | Android 4.4 (KitKat) 及以上版本                        |
| iOS设备     | 支持BLE 4.0及以上的iOS设备, 如iPhone 4s及其以上版本、iPad 3及其以上版本 |

• 软件准备

表 3-2 软件准备

| 名称                    | 描述                                                                |
|-----------------------|-------------------------------------------------------------------|
| Windows               | Windows 7/Windows 10操作系统                                          |
| Keil MDK5             | IDE工具, 支持MDK-ARM 5.20 及以上版本, 下载网址: www.keil.com/download/product/ |
| GRToolbox (iOS)       | BLE调试工具, 可通过App Store下载                                           |
| GRToolbox (Android)   | BLE调试工具, 位于SDK Folder\tools\GRToolbox                             |
| GRUart (Windows)      | 串口调试工具,位于SDK Folder\tools\GRUart                                  |
| GProgrammer (Windows) | Programming工具, 位于SDK Folder\tools\GProgrammer                     |

### <span id="page-5-2"></span>**3.2** 固件烧录

用户可使用GProgrammer将*ble\_app\_template\_freertos\_fw.bin*固件烧录至开发板。GProgrammer烧录固件的 具体操作方法,请参考《GProgrammer用户手册》。

#### 说明:

- *ble\_app\_template\_freertos\_fw.bin*位于SDK\_Folder\projects\ble\ble\_peripheral\ble\_app\_te mplate\_freertos\build\。
- GProgrammer位于SDK\_Folder\tools\GProgrammer。

### <span id="page-5-3"></span>**3.3** 测试验证

当准备好开发板和测试所需软件后即可进行FreeRTOS示例的测试验证,本示例的测试内容包括以下两方 面:

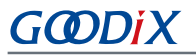

- FreeRTOS功能
- 蓝牙功能
- 1. 验证FreeRTOS功能

启动GRUart,打开配置的串口,查看运行结果。在GRUart的Receive Data窗口中,如果每隔一秒打印 一行"goodix print test task=累加的序号",则表示FreeRTOS系统运行正常。

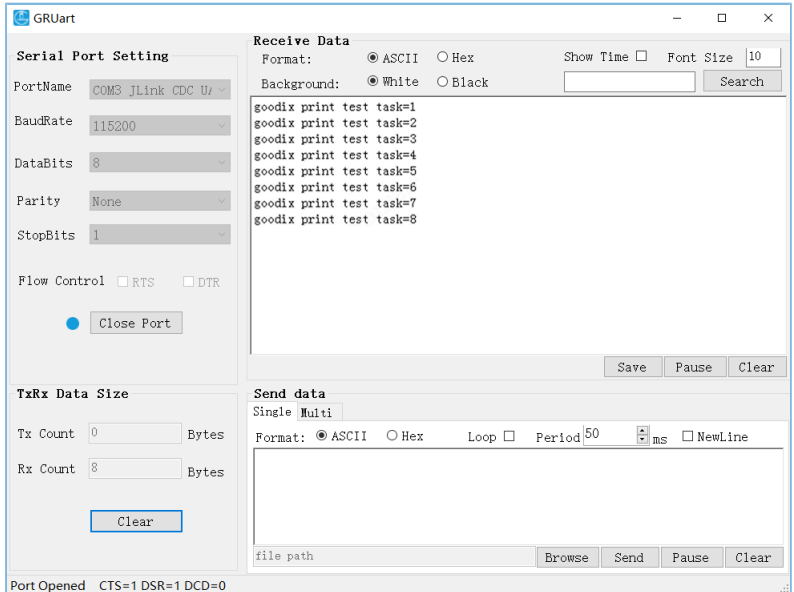

图 **3-1** 运行结果

2. 验证蓝牙功能

启动GRToolbox, 扫描周边蓝牙设备。如果在设备列表中发现名为"Goodix\_Tem\_OS"的广播设 备,则表示FreeRTOS应用运行正常。

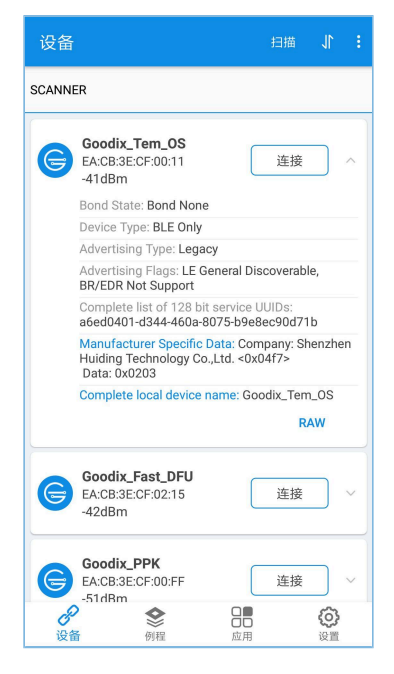

图 **3-2** 扫描到蓝牙设备**Goodix\_Tem\_OS**

### 说明:

本文中GRToolbox的截图仅供用户了解操作步骤,实际界面请参考最新版本GRtoolbox。

## <span id="page-8-0"></span>**4** 应用详解

通过修改ble\_app\_template\_freertos示例的相关配置,用户可自定义FreeRTOS应用,如:

- 修改FreeRTOS配置
- 修改示例程序配置

本章将介绍ble\_app\_template\_freertos示例的配置和关键代码。

## <span id="page-8-1"></span>**4.1** 配置介绍

用户可根据产品需求自定义FreeRTOS的内存管理策略和FreeRTOS内核。

### <span id="page-8-2"></span>**4.1.1** 配置内存管理策略

本工程的内存管理策略采用*heap\_4.c*。用户可将*heap\_4.c*替换为自己所需的内存管理策略源文件。

FreeRTOS支持5个内存管理策略,分别由*heap\_1.c*,*heap\_2.c*,*heap\_3.c*,*heap\_4.c*和*heap\_5.c*来实现。各内 存管理策略源文件的描述如下:

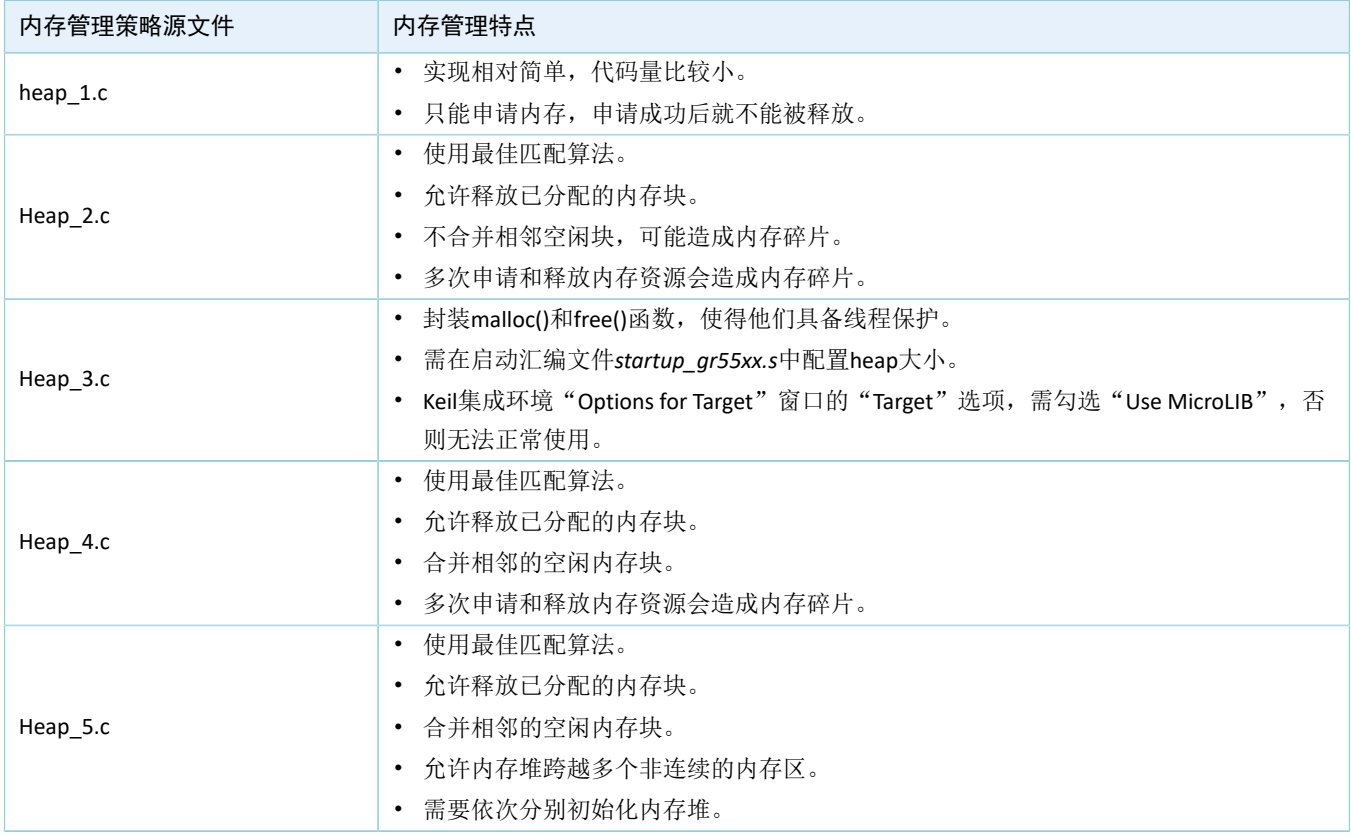

### 表 4-1 FreeRTOS内存管理策略

#### 说明:

内存管理策略源文件位于SDK\_Folder\external\freertos\portable\MemMang。

## <span id="page-9-0"></span>**4.1.2** 配置内核

FreeRTOS内核由*FreeRTOSConfig.h*头文件中的宏定义进行配置,包括配置主时钟频率,最大任务优先级 等。用户可修改这些宏定义来制定新的内核。FreeRTOS的常见宏定义如表 [4-2](#page-9-2) 所示:

<span id="page-9-2"></span>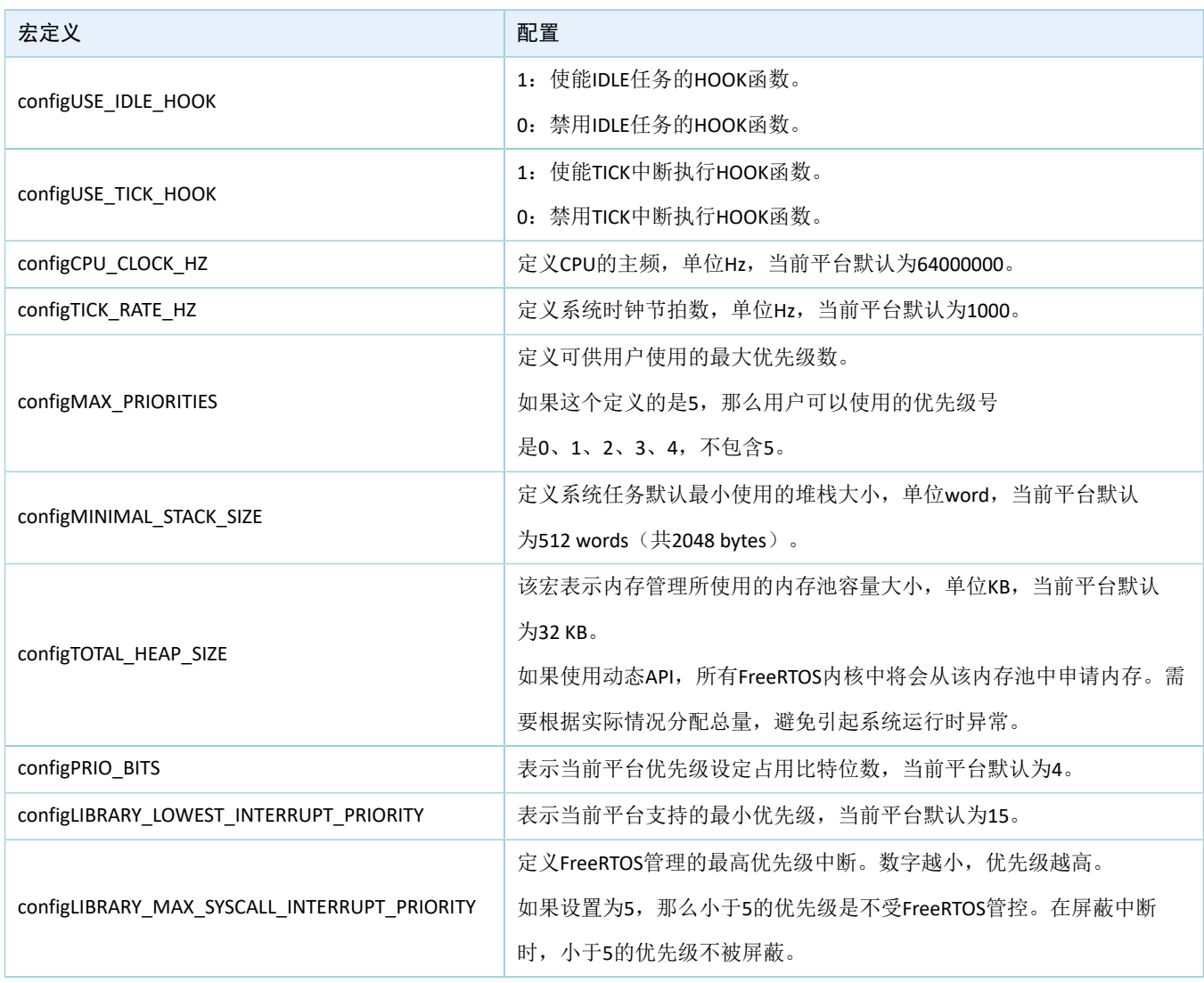

#### 表 4-2 FreeRTOS常见宏定

说明:

- **FreeRTOSConfig.h**位于SDK Folder\app\projects\ble\ble peripheral\ble app template f reertos\Src\user。
- 更多宏配置,请参考<https://www.freertos.org/a00110.html>。

## <span id="page-9-1"></span>**4.2** 关键代码

本节主要介绍如何使用代码实现任务的创建以及BLE调度。

### <span id="page-10-0"></span>**4.2.1** 任务创建

• 创建任务

在本示例工程中创建的任务是print\_test\_task,该任务主要负责打印信息。

路径: ble app template freertos\Src\user\main.c

函数: vStartTasks();

```
static void vStartTasks(void *arg)
{
   xTaskCreate(print_test_task, "print_task", APP_TASK_STACK_SIZE,
                NULL, configMAX PRIORITIES - 1, NULL);
   xTaskCreate(dfu_schedule_task, "dfu_schedule_task", DFU_TASK_STACK_SIZE,
                NULL, configMAX PRIORITIES - 2, NULL);
    vTaskDelete(NULL);
}
```
路径: ble app template freertos\Src\user\main.c

函数: print\_test\_task();

该函数实现以1秒为延时的循环打印。其中vTaskDelay函数的单位为毫秒。

```
static void print test task(void *arg)
{
   uint8 t index = 0;
     while (1)
     {
        APP LOG INFO("goodix print test task=%d\r\n", index++);
        app log flush();
         vTaskDelay(1000);
     }
}
```
### <span id="page-10-1"></span>**4.2.2 BLE**调度详解

本节介绍在FreeRTOS下,BLE协议栈与BLE应用如何进行调度。

进入main()函数后, 在执行FreeRTOS的任务调度之前, 需要完成:

- 1. 实现各种硬件外设的初始化。
- 2. 实现BLE应用需要的若干BLE\_SDK\_Callback接口,并用这些接口函数初始化结构体app\_callback\_t中对 应的成员变量。
- 3. 声明运行BLE协议栈需使用的内存(heaps\_table)。
- 4. 完成BLE协议栈的初始化。

BLE协议栈初始化后会使能BLE\_IRQ以及BLE\_SDK\_IRQ两个中断。

• 将BLE协议栈的BLE Event通知给BLE应用。

<span id="page-11-0"></span>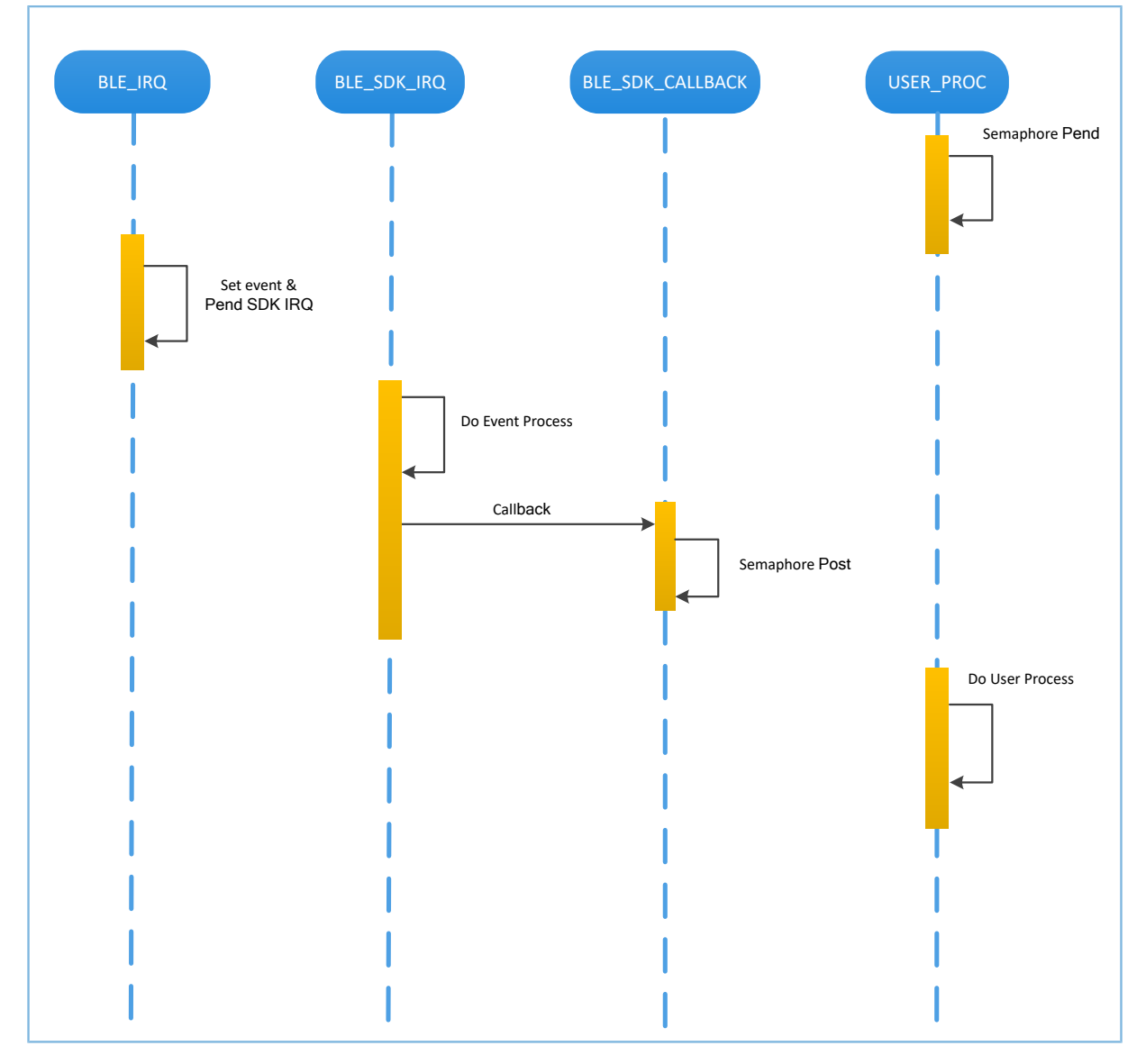

#### 图 **4-1 BLE**协议栈将**BLE Event**通知给**BLE**应用

在图 [4-1](#page-11-0)中,当BLE Baseband收到数据包后,会触发BLE\_IRQ中断, BLE\_IRQ\_Handler产生BLE Event并 将BLE\_SDK\_IRQ中断置为Pending态; 在BLE\_SDK\_IRQ\_Handler执行期间, BLE Event会被处理, 并通 过BLE\_SDK\_Callback函数将部分BLE Event通知到BLE应用。

关于BLE\_SDK\_Callback函数实现的建议:

- 1. Callback函数是在中断处理函数(BLE\_SDK\_IRQ\_Handler)中被调用的,因此建议不要在Callback函数 进行耗时操作,否则可能会延迟用户任务的执行。
- 2. 如果Callback函数中有需要BLE应用及时处理的数据或状态信息,建议使用信号量机制在用户任务中 完成业务逻辑的处理, 即在用户任务等待信号量(Pend), 在Callback函数中释放(Post)信号量。
- 3. 如果Callback函数中的数据较多、处理较耗时、需有序处理,建议开发者采用消息队列将数据缓存后 转由其他任务处理。

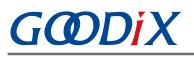

- 4. 在BLE SDK Callback函数中,如果需要使用系统API,则请调用FreeRTOS中FromISR结尾的API,且禁止 在BLE\_SDK\_Callback函数中执行等待信号量的操作。
	- BLE\_SDK\_CALLBACK GATT Write BLE\_SDK\_IRQ BLE\_SDK BLE\_IRQ BASEBAND Send Data ACK from The Peer USER\_PROC Set Event & Pend BLE\_SDK\_IRQ Semaphore Pend Semaphore Post GATT Callback BLE\_IRQ\_Handler BLE\_SDK\_IRQ\_Handler USER\_PROC is susp USER\_PROC is resumed for Write Done
- <span id="page-12-0"></span>• 将BLE应用层的请求发给BLE协议栈。

#### 图 **4-2** 处理**BLE**应用向**BLE**协议栈发起的请求

在图 [4-2](#page-12-0)中, BLE应用使用GATT API完成WRITE数据到对端设备。该操作涉及到与对端设备交互,且并不能 立刻获得操作结果。BLE应用需要等待BLE协议栈的处理结果。开发者可根据BLE应用的业务逻辑需求,使用信 号量将异步函数调用转换为同步函数调用:

- 1. 用户任务调用GATT API后, 使用信号量(Pend)接口将该任务挂起。
- 2. BLE协议栈将来自BLE应用的数据发送完成后,等待对端的Ack。
- 3. BLE Baseband收到来自对端的Ack后,会触发BLE\_IRQ中断。
- 4. BLE\_IRQ\_Handler产生BLE Event并将BLE\_SDK\_IRQ中断置为Pending态。
- 5. 在BLE\_SDK\_IRQ\_Handler执行期间,该BLE Event会被处理,并调用对应的BLE\_SDK\_Callback函数。
- 6. 在BLE\_SDK\_Callback函数中执行(Post)信号量操作来释放阻塞的信号量。

此时用户任务恢复运行,获得WRITE数据的操作结果。

一般情况下,开发者只需要关心应用层功能以及与用户进行交互的Callback函数接口的业务逻辑实 现,BLE协议栈对开发者而言是透明的。GR551x SDK编程模型,请参考《GR551x开发者指南》。

### <span id="page-14-0"></span>**5** 常见问题

本章描述了在验证及应用FreeRTOS示例时,可能出现的问题、原因及处理方法。

### <span id="page-14-1"></span>**5.1** 串口无打印

• 问题描述

程序运行后,串口终端无任何打印信息。

• 问题分析

串口设置存在问题,如波特率不正确,则串口工具将不能正确显示收到的数据。

• 处理方法

请检查串口线连接是否正常,COM端口号是否选择正确,波特率等是否正确配置,建议先使用SDK默 认固件进行开发环境检测。

### <span id="page-14-2"></span>**5.2** 蓝牙无广播

- 问题描述 程序运行后,手机无法搜索到广播。
- 问题分析 因固件没有正常运行,必定导致蓝牙没有广播。
- 处理方法 可以尝试复位或重新下载默认固件,同时检查天线端情况。